IBM COBOL for Linux on x86 1.1

インストール・ガイド

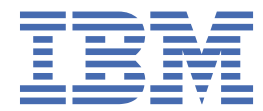

#### **注記**

本書および本書で紹介する製品をご使用になる前に、25 [ページの『特記事項』](#page-34-0)に記載されている情報 をお読みください。

本書は、IBM® COBOL for Linux® on x86 バージョン 1.1 (プログラム番号 5737-L11)、および新しい版で明記されていない 限り、以降のすべてのリリースおよびモディフィケーションに適用されます。製品のレベルに合った正しい版をご使用く ださい。

ソフトコピー資料は [COBOL for Linux on x86](https://www.ibm.com/support/pages/cobol-linux-x86-documentation-library) ライブラリーにおいて無償で表示またはダウンロードできます。

お客様の環境によっては、資料中の円記号がバックスラッシュと表示されたり、バックスラッシュが円記号と表示された りする場合があります。

**原典:** GC28-3116-00 IBM COBOL for Linux on x86 1.1 Installation Guide First edition **発行:** 日本アイ・ビー・エム株式会社 **担当:** トランスレーション・サービス・センター

**© Copyright International Business Machines Corporation 2021.**

# 目次

 $\overline{\phantom{a}}$ 

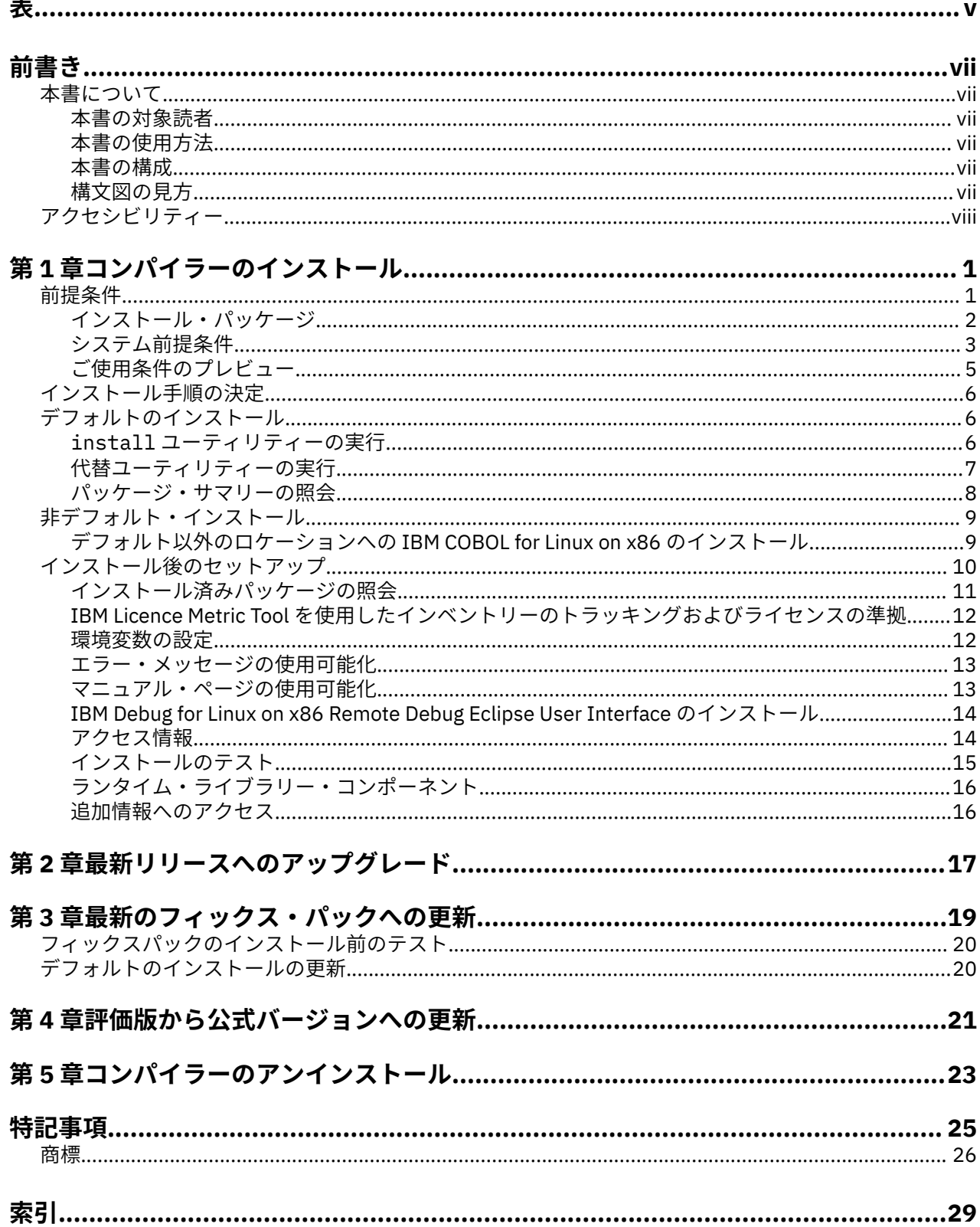

<span id="page-4-0"></span>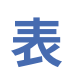

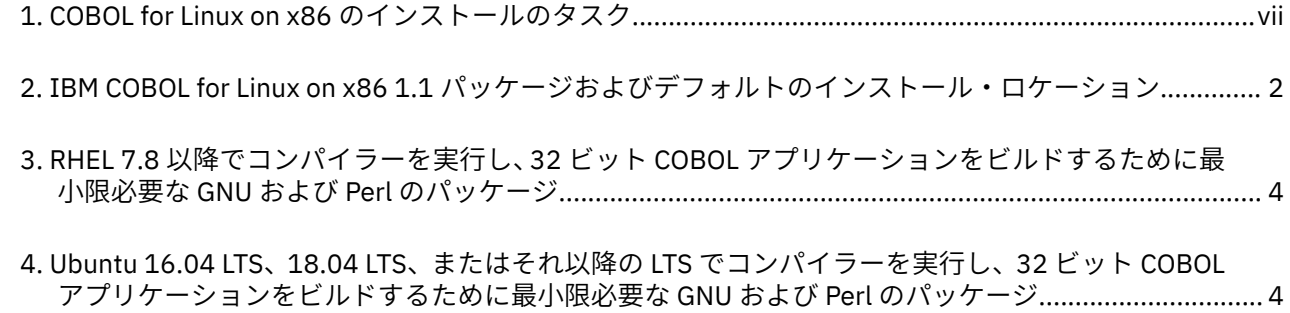

<span id="page-6-0"></span>**前書き**

## **本書について**

本書では、IBM COBOL for Linux on x86 1.1 のインストールについて説明します。 これには、インストール の要件やシナリオに基づいて従うことになるインストール手順が複数含まれています。通常とは異なるイ ンストールが必要となる場合には、具体的な指示が示されます。また、インストールのテスト方法、さま ざまな種類の製品情報を表示する方法、および保守フィックスの適用方法についても説明します。コンパ イラーをインストールする前に、本書をよくお読みください。 また、インストール・メディアのディレク トリー・ツリーにある README ファイルもお読みください。このファイルには、コンパイラーに関する最 新情報が記載されています。

## **本書の対象読者**

本書は、IBM COBOL for Linux on x86 1.1 のインストール、アップグレード、およびアンインストールを担 当するすべてのユーザーを対象としています。

## **本書の使用方法**

この情報は、IBM COBOL for Linux on x86 のインストール、アップグレード、およびアンインストールの 手順について説明します。

## **本書の構成**

本書は、 IBM COBOL for Linux on x86 インストールにおけるインストール前、インストール、インストー ル後、および製品の除去の各作業別に編成されています。

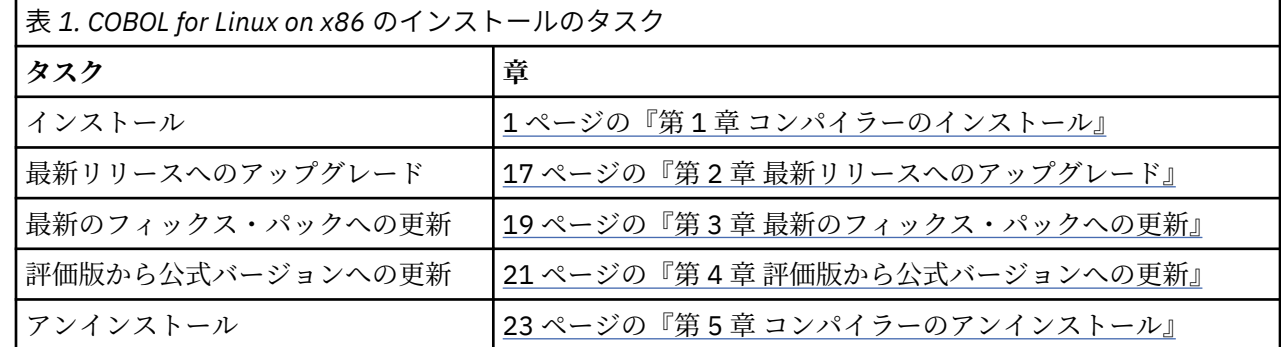

## **構文図の見方**

本書に示されている構文図は、以下の説明に従って読んでください。

• 構文図は、左から右、上から下へと線をたどって読んでください。

- **>>---** は、構文図の開始点を示す記号です。
- **--->** は、構文図が次の線に続くことを示す記号です。
- **>---** は、構文図が前の線から続いていることを示す記号です。
- **---><** は、構文図の終わりを示す記号です。

完全なステートメント以外の構文上の構成単位を示している図は、**>---** 記号で始まり、**--->** 記号で終わ ります。

• 必須項目は、横線 (主経路) 上に表示されます。

<span id="page-7-0"></span>**フォーマット**

#### $\rightarrow$  STATEMENT - required item  $\rightarrow$

- オプション項目は、主経路の下に示されます。
	- **フォーマット**

**STATEMENT** 

optional item

• 複数の項目から選択できる場合には、それらの項目は縦方向に重ねて示されます。

それらの項目のうち 1 つを選択しなければならない 場合には、スタックのうち 1 つの項目が主経路と同 じ高さに示されます。

**フォーマット**

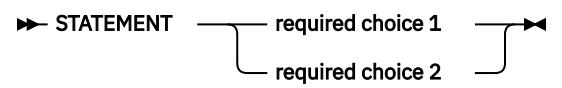

いずれか 1 つの項目の選択が任意である場合は、重ねられた項目全体が主経路の下に示されます。

**フォーマット >>** STATEMENT

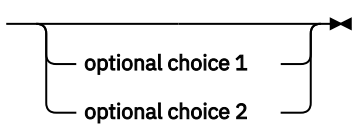

• 主経路から分岐して左へ戻る矢印は、反復可能な項目を示しています。

**フォーマット**

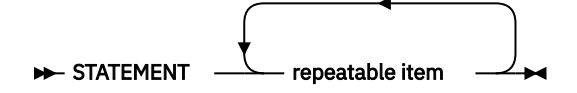

重ねられた項目の上に反復矢印がある場合は、重ねられた項目から 2 つ以上の項目を選択するか、また は 1 つの項目を繰り返すことができます。

- 変数はイタリックの小文字で示されます (例えば *parmx*)。 それらの変数は、ユーザーが指定する名前や 値を表します。
- 句読記号、括弧、算術演算子などの記号が示されている場合には、 これらも構文の一部として入力しな ければなりません。

# **アクセシビリティー**

アクセシビリティー機能は、運動障害または視覚障害などの障害を持つユーザーが情報技術製品を快適に 使用できるように サポートします。

#### **アクセシビリティー機能**

IBM COBOL for Linux on x86 では、[US Section 508](https://www.access-board.gov/ict/) および [Web Content Accessibility Guidelines \(WCAG\)](https://www.ibm.com/links?url=http%3A%2F%2Fwww.w3.org%2FTR%2FWCAG20%2F) [2.0](https://www.ibm.com/links?url=http%3A%2F%2Fwww.w3.org%2FTR%2FWCAG20%2F) に確実に準拠するために、最新の W3C 標準、[WAI-ARIA 1.0](https://www.ibm.com/links?url=http%3A%2F%2Fwww.w3.org%2FTR%2Fwai-aria%2F) が使用されています。アクセシビリティー 機能を利用するには、最新リリースのスクリーン・リーダーを、この製品でサポートされる最新の Web ブ ラウザーと併用してください。

### **キーボード・ナビゲーション**

この製品では、標準的なナビゲーション・キーを使用します。

## **インターフェース情報**

Text-to-speech (TTS) ツールのような音声認識ソフトウェアを使用して、製品によって生成された出力を表 示できます。

オンライン製品資料は、IBM Documentation で入手でき、標準の Web ブラウザーで表示できます。

PDF ファイルでのアクセシビリティー・サポートは限定的です。 PDF 資料では、オプションのフォント拡 大機能およびハイコントラスト表示設定を使用でき、キーボードのみでナビゲートできます。

スクリーン・リーダーを使用して、構文図、ソース・コード例、およびピリオドやコンマなどの PICTURE の記号を含むテキストを正確に読むには、句読点をすべて読むようにスクリーン・リーダーを設定する必 要があります。

## **関連アクセシビリティー情報**

標準の IBM ヘルプ・デスクとサポート Web サイトに加え、IBM は、聴覚が不自由なお客様が営業やサポ ート・サービスにアクセスするために使用できる TTY 電話サービスを立ち上げました。

TTY service 800-IBM-3383 (800-426-3383) (北アメリカ内)

### **IBM とアクセシビリティー**

IBM のアクセシビリティーに対する取り組みについて詳しくは、IBM [アクセシビリティー](http://www.ibm.com/able)を参照してくだ さい。

**x** IBM COBOL for Linux on x86 1.1: インストール・ガイド

# <span id="page-10-0"></span>**第 1 章 コンパイラーのインストール**

このセクションでは、IBM COBOL for Linux on x86 1.1 をインストールするための手順を概説します。

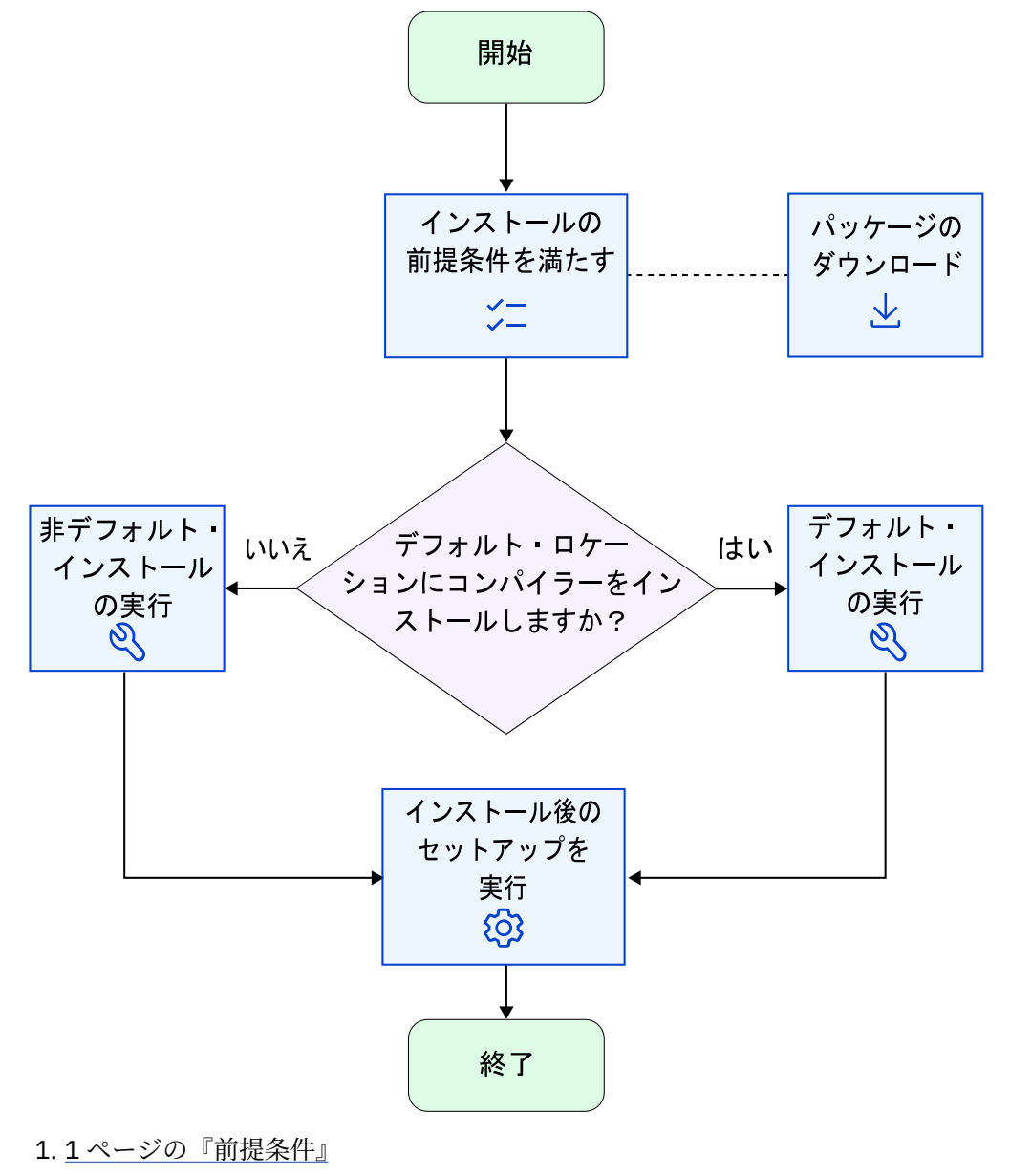

- 2.<https://www.ibm.com/software/passportadvantage/>
- 3. 6 [ページの『インストール手順の決定』](#page-15-0)
- 4. 9 [ページの『非デフォルト・インストール』](#page-18-0)
- 5. 6 [ページの『デフォルトのインストール』](#page-15-0)
- 6. 10 [ページの『インストール後のセットアップ』](#page-19-0)

## **前提条件**

IBM COBOL for Linux on x86 1.1 をインストールする前に、すべての前提条件が満たされていることを確認 してください。

IBM COBOL for Linux on x86 1.1 をインストールするための準備を整えるには、以下の作業を行います。

- <span id="page-11-0"></span>• インストール可能なコンパイラー・パッケージが入っているインストール・イメージについて十分に理解 します。
- システムの前提条件が満たされていること、および必要なソフトウェア・パッケージがすべてインストー ルされていることを確認します。
- root ユーザー、または管理者特権を持つユーザーになります。
- オプション: ご使用条件をプレビューします。

## **インストール・パッケージ**

インストールの前に、IBM COBOL for Linux on x86 1.1 のインストール・イメージをダウンロードし、表示 します。

### **電子配布パッケージのダウンロード**

ライセンス版のパッケージは、 [IBM Passport Advantage](https://www.ibm.com/software/passportadvantage/)®からダウンロードできます。

## **インストール・イメージ**

イメージには、以下のファイルが含まれています。

- README ファイルとご使用条件ファイル
- ディストリビューションに基づいてコンパイラーをインストールし、構成するためのインストール・ツー  $\nu$  (install)
- コンパイラー用の以下のファイルを格納するサブディレクトリー。
	- README ファイル
	- RPM パッケージのセット
	- dpkg パッケージのセット

2 ページの表 2 には、インストール・イメージと共に提供されるパッケージと、デフォルトのインスト ール時にそれらのパッケージがインストールされるデフォルト・ロケーションがリストされています。パ ッケージ情報、およびパッケージ・ファイル・リストを表示するには、次の rpm コマンド、または dpkg コマンドを入力します。

rpm -qpil *package\_name*

dpkg -f *package\_name*

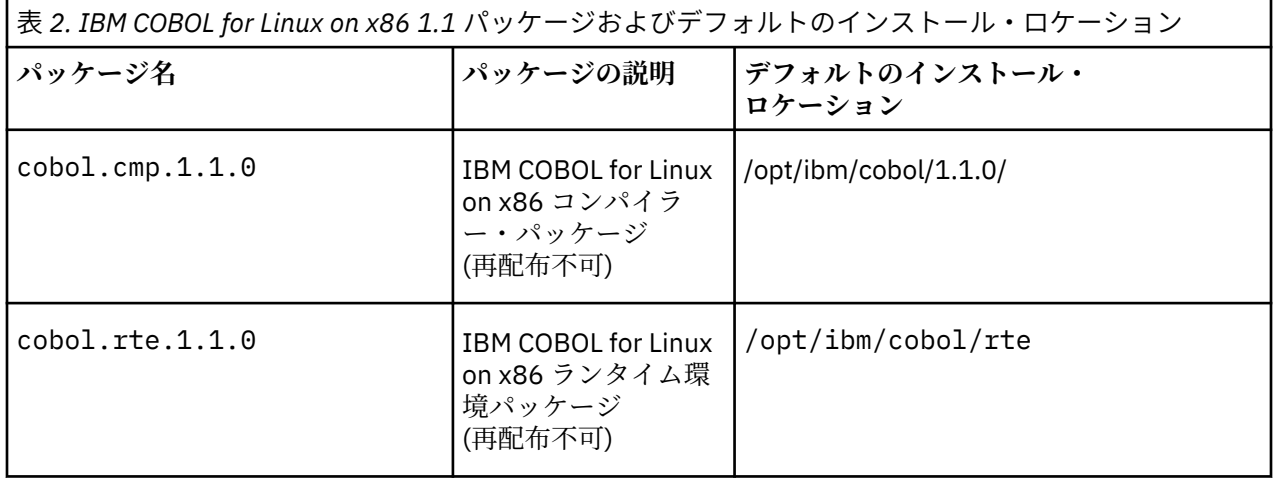

<span id="page-12-0"></span>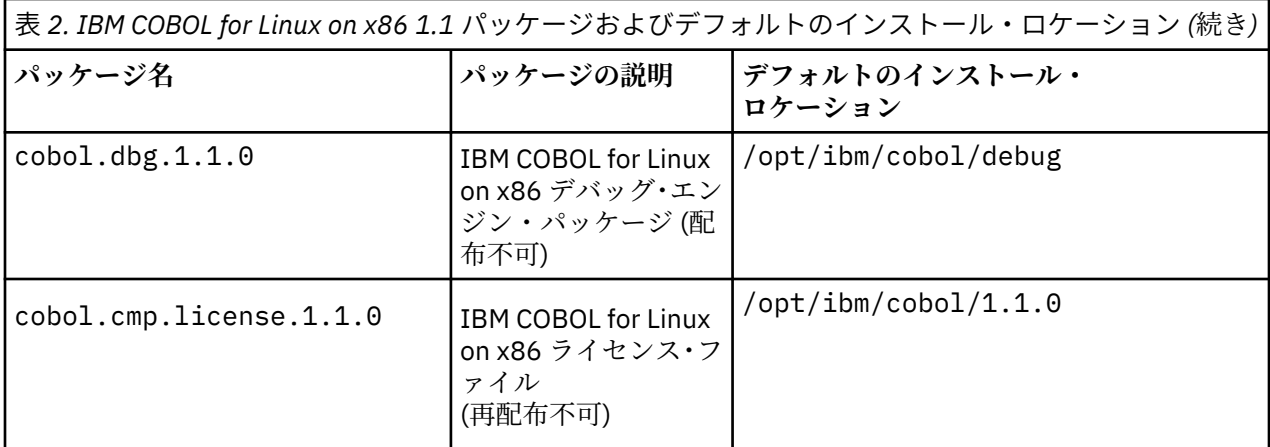

**注 :** /opt/ibm/ は、イメージのインストールのためのデフォルトの接頭部です。インストール時に、この 接頭部の値を変更することにより、デフォルトのロケーションを変更することができます。ランタイム・ パッケージは必ず /opt/ibm/cobol/rte にインストールされ、デバッグ・エンジン・パッケージは必 ず /opt/ibm/cobol/debug にインストールされます。これらのパッケージはどのバージョンにも共通 するためです。

### **各国語サポート**

IBM COBOL for Linux on x86 1.1 コンパイラーおよびメッセージは、以下の言語ロケールをサポートしま す。

- en\_US
- en\_US.iso88591 (または en\_US.ISO-8859-1)
- en\_US.utf8 (または en\_US.UTF-8)
- ja\_JP

英語 (en US) は各国語のデフォルトです。 以下のインストール手順では、メッセージが異なる言語で表示 されるように NLSPATH を設定することができます。13 [ページの『エラー・メッセージの使用可能化』](#page-22-0)を 参照してください。

## **システム前提条件**

製品のインストール前に、システムがすべての前提条件を満たしていることを確認します。 前提条件が満 たされていないと、コンパイラーのインストールまたは構成が失敗する原因になります。

IBM COBOL for Linux on x86 1.1 をインストールするための要件は以下のとおりです。

## **サポートされるプラットフォーム**

x86-64 サーバーでサポートされる以下のリトル・エンディアン・オペレーティング・システムを使用でき ます。

- Red Hat® Enterprise Linux (RHEL) 7.8 以降
- Ubuntu Server (Ubuntu) 16.04 LTS、18.04 LTS、またはそれ以降の LTS

## **ハードウェア要件**

IBM COBOL for Linux on x86 1.1 と生成されるオブジェクト・プログラムは、オペレーティング・システ ム・ディストリビューションでサポートされている x86-64 プロセッサーで実行します。

また、以下の要件を満たすことをお勧めします。

• 約 260 MB (製品パッケージ用)

- <span id="page-13-0"></span>• ページング用に最小 2 GB のハード・ディスク・スペース
- 一時ファイル用に最小 512 MB
- 最小 2 GB の RAM。 4 GB 以上をお勧めします。

**注 :** 高水準の最適化および大きなアプリケーションでは、ページングおよび一時ファイル用にさらにスペー スが必要になることがあり、またさらに RAM が必要になることもあります。

使用可能なハード・ディスク・スペースが十分あることを確認するには、5 [ページの『使用可能なハー](#page-14-0) [ド・ディスク・スペースの容量の確認』](#page-14-0)を参照してください。

#### **ソフトウェア要件: 必須プログラム**

オペレーティング・システムでのコンパイラーの実行に必要な GNU および Perl パッケージを判別するに は、下記の関連する表を参照してください。 必要なパッケージがインストールされていることを確認する には、5 ページの『必要な GNU および Perl [パッケージがインストールされていることの確認』](#page-14-0)を参照し てください。

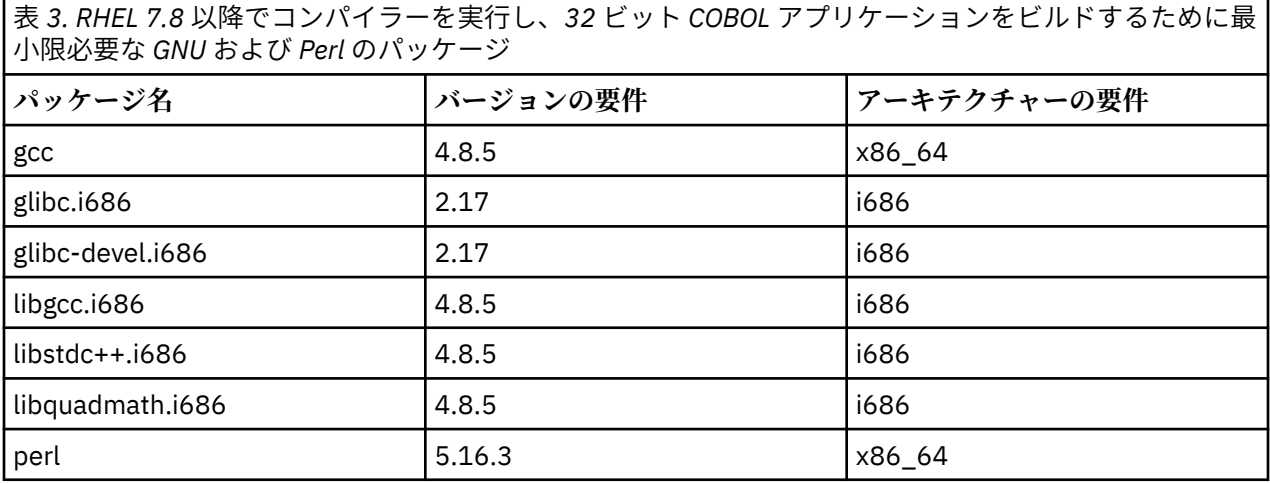

表 *4. Ubuntu 16.04 LTS*、*18.04 LTS*、またはそれ以降の *LTS* でコンパイラーを実行し、*32* ビット *COBOL* アプリケーションをビルドするために最小限必要な *GNU* および *Perl* のパッケージ

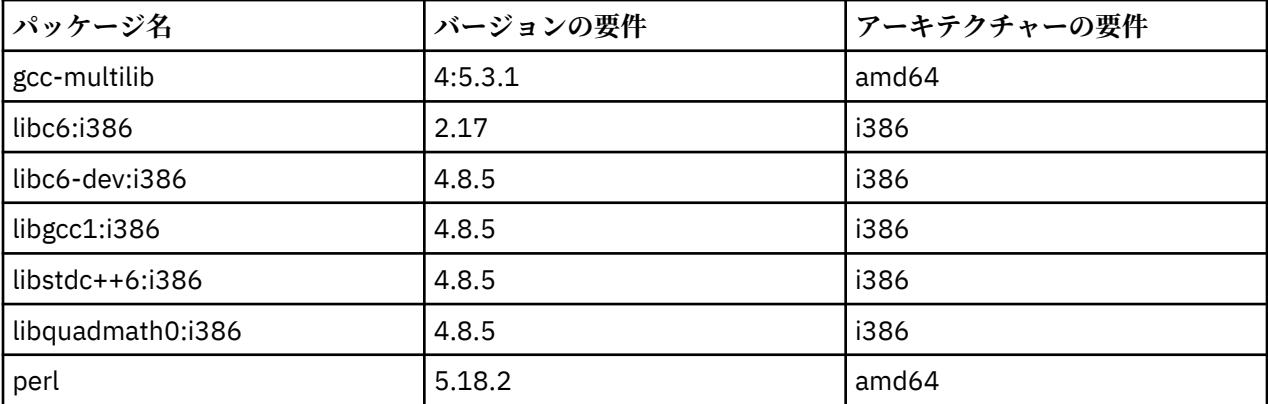

IBM COBOL for Linux on x86 1.1 のオンライン資料を表示するには、以下の環境およびツールが必要です。

- Web ブラウザーおよび PDF ビューアーをサポートするグラフィカル・デスクトップ環境
- フレームが有効な HTML ブラウザー (IBM Knowledge Center および他の Web ページにアクセスする場 合)
- PDF ビューアー (PDF 資料およびライセンスにアクセスする場合)

## <span id="page-14-0"></span>**ソフトウェア要件: オプション・プログラム**

Db2® および CICS® などのオプション・プログラムとともに IBM COBOL for Linux on x86 1.1 を使用するに は、追加の製品が必要です。

- Db2: EXEC SQL ステートメントが組み込まれた COBOL アプリケーションには、IBM Db2 Advanced Enterprise Server Edition for Linux、UNIX、および Windows の 11.1、11.5、またはそれ以降が必要で す。
- CICS: EXEC CICS ステートメントが組み込まれた COBOL アプリケーションには、TXSeries® for Multiplatforms 9.1 以降が必要です。

### **使用可能なハード・ディスク・スペースの容量の確認**

IBM COBOL for Linux on x86 1.1 には、約 150 MB のハード・ディスク・ストレージ・スペースが必要で す。

以下のコマンドを使用して、デフォルトのインストール・ロケーション (/opt/ibm) で使用可能なスペース の量を判別できます。

df -h /opt

```
コンパイラーをデフォルト以外のロケーションにインストールする場合は、次のコマンドを使用できます。
```
df -h *installation\_path*

ここで *installation\_path* はデフォルト・ロケーション以外の場所です。

#### **必要な GNU および Perl パッケージがインストールされていることの確認**

install ユーティリティーを使用してコンパイラーをインストールする場合、従属関係を手動でインスト ールする必要はありません。install ユーティリティーは yum (RHEL の場合) または apt-get (Ubuntu の場合) を使用して従属関係をダウンロードおよびインストールするためです。install ユーティリティ ーを使用しない場合は、このトピックの説明に従って、必要な GNU パッケージおよび Perl パッケージがイ ンストールされているかを検証します。

サポートされる Linux ディストリビューションごとに必要なパッケージおよびバージョンのリストについ ては、4 [ページの『ソフトウェア要件](#page-13-0): 必須プログラム』を参照してください。

すべての必要なパッケージは、ご使用 OS インストール・メディアから入手できます。

必要なパッケージの正しいバージョンがシステムにインストールされていることを確認する場合は、必要 なパッケージごとに以下のコマンドを 1 回入力します。

• **RHEL の場合**

rpm -q *package\_name*

• **Ubuntu の場合**

dpkg -l *package\_name*

パッケージがインストール済みであれば、このコマンドから、パッケージの名前とバージョン番号が戻さ れます。バージョン番号は、そのパッケージに必要なバージョン以上である必要があります。

## **ご使用条件のプレビュー**

IBM COBOL for Linux on x86 1.1 をインストールする前に、ご使用条件をプレビューできます。

IBM COBOL for Linux on x86 の使用条件は、以下の PDF ファイルに規定されています。これらのファイル は、配布パッケージのルート・ディレクトリーにあります。

- LicenseAgreement.pdf
- LicenseInformation.pdf

<span id="page-15-0"></span>デフォルトのインストール後のライセンス・ファイルは、/opt/ibm/cobol/1.1.0 ディレクトリーにあ ります。

# **インストール手順の決定**

コンパイラーをインストールするには、デフォルトまたは非デフォルトのどちらかのインストール手順を 選択する必要があります。

**デフォルトのインストール**

IBM COBOL for Linux on x86 1.1 をデフォルト・ディレクトリー /opt/ibm/cobol/1.1.0 にインスト ールします。IBM COBOL for Linux on x86 1.1 は、6 ページの『デフォルトのインストール』で説明 されている手順に従って、デフォルト・ロケーションにインストールするよう強くお勧めします。

**非デフォルト・インストール**

IBM COBOL for Linux on x86 1.1 をデフォルト以外のロケーションにインストールします。 以下のい ずれかのシナリオに該当する場合は、9 [ページの『非デフォルト・インストール』](#page-18-0) に用意されてい る非デフォルト・インストールの手順を使用する必要があります。

- デフォルト以外のロケーションに IBM COBOL for Linux on x86 をインストールしたい場合。
- 既にインストール済みのものをデフォルト・ロケーションから除去する前に、コンパイラーの新規更 新を試してみたい場合。

**注 :**

- COBOL ランタイム環境パッケージは、デフォルトと非デフォルトのどちらのインストール手順を選択し た場合でも、必ず /opt/ibm/cobol/rte にインストールされます。COBOL ランタイム環境には後方互 換性があります。古いバージョンのコンパイラーでビルドされた COBOL アプリケーションは、新しいバ ージョンの COBOL ランタイム環境でも実行できます。
- COBOL デバッグ・エンジン・パッケージは、デフォルトと非デフォルトのどちらのインストール手順を 選択した場合でも、常に /opt/ibm/cobol/debug にインストールされます。

# **デフォルトのインストール**

デフォルトのインストールでは、デフォルトのロケーションにコンパイラーをインストールします。デフ ォルトのインストールの手順を使用することをお勧めします。

IBM COBOL for Linux on x86 には、IBM COBOL for Linux on x86 1.1 およびその付属物のデフォルトのイン ストールを実行する、install というユーティリティーが用意されています。install を使用して、RPM パッケージを RHEL にインストールでき、また dpkg パッケージを Ubuntu にインストールできます。

install ユーティリティーを使用したインストール時に、ご使用条件に同意するかどうかを尋ねるプロン プトが出されます。ご使用条件に同意すると、ライセンス・ファイルが .txt ファイルに出力されて、今後 参照できます。 ご使用条件に同意しない場合、インストール・プロセスは終了します。コンパイラーは未 構成のままとなるため、使用できません。

または、システム・デフォルトのパッケージ・マネージャーを使用して、パッケージをインストールする こともできます。例えば、rpm ユーティリティーを使用して RPM パッケージを RHEL にインストールした り、dpkg ユーティリティーを使用して dpkg パッケージを Ubuntu にインストールしたりできます。

デフォルト以外のロケーションにコンパイラーをインストールする場合は、9[ページの『非デフォルト・](#page-18-0) [インストール』](#page-18-0)の手順を使用します。

## **install ユーティリティーの実行**

install ユーティリティーは、IBM COBOL for Linux on x86 をインストールする際の推奨ツールです。 こ れは、ディストリビューションに基づいて、正しいパッケージと必要なすべての従属関係を自動的にイン ストールします。ユーティリティーは、インストール・イメージのルート・ディレクトリー内にあります。

## **本タスクについて**

新規インストールで install ユーティリティーを実行する場合は、以下の作業が行われます。

- <span id="page-16-0"></span>• すべての前提条件ソフトウェア・パッケージ (yum または apt-get を使用) がインストールされます。
- すべてのコンパイラー・パッケージがデフォルト・ロケーション /opt/ibm/ にインストールされます。
- ライセンス・ファイルおよびデフォルト構成ファイルが自動的にインストールされます。

#### **プロシージャー**

1. 物理メディアをお持ちのユーザー向け: 製品 DVD または .iso イメージがシステムの /cdrom ディレク トリーにマウントされている場合は、以下のコマンドを発行します。

cd /cdrom ./install

電子ダウンロードをお持ちのユーザー向け: tar.gz アーカイブが現行ディレクトリーにある場合、以下の コマンドを発行します。

tar -xvzf *package\_name*.tar.gz ./install

*package\_name* は、ダウンロードした製品パッケージの名前です。

2. ご使用条件およびライセンス情報をお読みください。ライセンス条件に同意する場合は、ご使用条件を 受諾して、インストールを続行します。

#### **結果**

すべてのパッケージが正常にインストールされると、以下の結果になります。

• インストール・スクリプトは、0 を返し、インストールの成功を示す以下のメッセージが表示されます。

インストールおよび構成が正常に完了しました (Installation and configuration successful)

• 構成ファイルが生成されます。 そのロケーションは /opt/ibm/cobol/1.1.0/etc/cob2.cfg です。 シンボリック・リンクも、/opt/ibm/cobol/1.1.0/etc.d ディレクトリーで作成され、cob2.cfg フ ァイルを指します。cob2.cfg のコピーを作成して変更し、それを指すようにシンボリック・リンクを変 更して、コンパイラーが常に元のファイルではなくコピーを読み取るようにすることができます。

システムに複数のコンパイラーがインストールされている可能性があるため、cob2 コンパイラー呼び出し コマンドおよび cob2.cfg 構成ファイルへのシンボリック・リンクは、/usr/bin または /etc に自動的に は作成されません。インストールされているコンパイラー・バージョンが 1 つのみである場合は、インス トール後の手順として以下のリンクを手動で作成することができます。

 ln -s /opt/ibm/cobol/1.1.0/usr/bin/cob2 /usr/bin/cob2 ln -s /opt/ibm/cobol/1.1.0/etc/cob2.cfg /etc/cob2.cfg

このステップの代わりに、PATH 環境変数へのコンパイラー呼び出しを含むパスを追加できます。 [13](#page-22-0) ペ [ージの『](#page-22-0)PATH』を参照してください。

### **代替ユーティリティーの実行**

デフォルトのインストールの手順を使用して IBM COBOL for Linux on x86 をインストールする場合、RHEL では rpm ユーティリティーが代替ユーティリティーとなり、Ubuntu では dpkg ユーティリティーが代替ユ ーティリティーとなります。

#### **RHEL の場合**

1. 前提条件のソフトウェア・パッケージを次のようにインストールします。

 yum install perl gcc glibc.i686 glibc-devel.i686 libgcc.i686 libstdc++.i686 libquadmath.i686

- <span id="page-17-0"></span>2. 現行作業ディレクトリーに DVD、.iso イメージ、または電子イメージから取得した IBM COBOL for Linux on x86 1.1 のすべてのパッケージが含まれていることを確認してから、コンパイラー・パッケージをデ フォルトのロケーション /opt/ibm に、コンパイラー・ランタイム・パッケージをデフォルトのロケー ション /opt/ibm/cobol/rte に、デバッグ・エンジンをデフォルトのロケーション /opt/ibm/ cobol/debug にインストールします。
	- 物理メディアをお持ちのユーザー向け: 製品 DVD または .iso イメージがシステムの /cdrom ディレク トリーにマウントされている場合は、以下のコマンドを発行します。

 cd /cdrom rpm -Uvh ./images/rhel/\*.rpm

• 電子ダウンロードをお持ちのユーザー向け: tar.gz アーカイブが現行ディレクトリーにある場合、以下 のコマンドを発行します。

 tar -xvzf *package\_name*.tar.gz rpm -Uvh ./images/rhel/\*.rpm

### **Ubuntu の場合**

1. Advanced Package Tool (apt) を使用して、前提ソフトウェア・パッケージをインストールします。

 apt-get install perl gcc-multilib libc6:i386 libc6-dev:i386 libgcc1:i386 libstdc++6:i386 libquadmath0:i386

- 2. 現行作業ディレクトリーに DVD、.iso イメージ、または電子イメージから取得した IBM COBOL for Linux on x86 1.1 のすべてのパッケージが含まれていることを確認してから、コンパイラー・パッケージをデ フォルトのロケーション /opt/ibm に、コンパイラー・ランタイム・パッケージをデフォルトのロケー ション /opt/ibm/cobol/rte に、デバッグ・エンジンをデフォルトのロケーション /opt/ibm/ cobol/debug にインストールします。
	- 物理メディアをお持ちのユーザー向け: 製品 DVD または .iso イメージがシステムの /cdrom ディレク トリーにマウントされている場合は、以下のコマンドを発行します。

 cd /cdrom dpkg -iG ./images/ubuntu/\*.deb

• 電子ダウンロードをお持ちのユーザー向け: tar.gz アーカイブが現行ディレクトリーにある場合、以下 のコマンドを発行します。

 tar -xvzf *package\_name*.tar.gz dpkg -iG ./images/ubuntu/\*.deb

## **パッケージ・サマリーの照会**

パッケージ・サマリーの照会を使用すると便利なのは、パッケージが属する製品が不明な場合です。例え ば、IBM COBOL for Linux on x86 DVD または電子帳票システム・レイアウトからパッケージを移動または コピーした場合に役立つことがあります。パッケージ・サマリーには、照会されたファイルの簡略説明が 入っています。

### **RHEL の場合**

インストールされていない RPM パッケージのサマリーを照会する場合は、次のコマンドを発行します。

rpm --qf="%{summary}¥n" -qp *rpm\_file\_name*

例えば、まだインストールされていない cobol.cmp.1.1.0-1.1.0.0-*\$B*.x86-64.rpm RPM ファイル のサマリーを照会する場合は、次のコマンドを発行します。

rpm --qf="%{summary}\n" -qp cobol.cmp.1.1.0-1.1.0.0-*\$B*.x86-64.rpm

その結果の出力は、照会された特定のファイルによって異なります。 典型的な例を下に示します。

#### <span id="page-18-0"></span>**Ubuntu の場合**

インストールされていない dpkg パッケージのサマリーを照会する場合は、次のコマンドを発行します。

dpkg -f *pkg\_file\_name*

ここで、*pkg\_file\_name* は、サマリーを照会する対象となる dpkg パッケージの完全なファイル名です。

例えば、まだインストールされていない cobol.cmp.1.1.0\_1.1.0.0-*\$B*\_x86-64.deb ファイルのサマ リーを照会する場合は、次のコマンドを発行します。

dpkg -f cobol.cmp.1.1.0-1.1.0.0-*\$B*\_x86\_64.deb

その結果の出力は、照会された特定のファイルによって異なります。 典型的な例を下に示します。

Package: cobol.cmp.1.1.0 Version: 1.1.0.0-*\$B* Section: devel Priority: extra Architecture: x86-64 Maintainer: For issues in IBM COBOL for Linux on x86 compilers, open a Case (https:// www.ibm.com/mysupport/s). For issues in IBM COBOL for Linux on x86 evaluation version, visit the IBM COBOL for Linux on x86 compiler community (https://www.ibm.com/community/z/languages/cobol/). Depends: perl (>= 5.18.2), gcc (>= 4.8.5), libc6 (>= 2.17), libgcc1 (>= 4.8.5), libstdc++6 (>= 4.8.5), lib32quadmath0 (>=4.8.5) Provides: cobol Description: IBM COBOL for Linux on x86 1.1 (5737-L11) - compiler Licensed Materials - Property of IBM. IBM COBOL for Linux on x86 1.1 (5737-L11) Copyright IBM Corp. 2021. IBM is a registered trademark of IBM Corp. in the U.S., other countries or both. US Government Users Restricted Rights Use, duplication or disclosure restricted by GSA ADP Schedule Contract with IBM Corp.

**注 :** *\$B* は、システムにインストールされているパッケージのビルド番号です。

## **非デフォルト・インストール**

非デフォルト・インストールでは、デフォルト以外のロケーションにコンパイラーをインストールします。 パッケージが属する製品が不明な場合は、パッケージ・サマリーを照会できます。

RHEL の場合、rpm ユーティリティーを使用してコンパイラー・パッケージをインストールします。Ubuntu の場合、dpkg および chroot ユーティリティーを使用してコンパイラー・パッケージをインストールしま す。

## **デフォルト以外のロケーションへの IBM COBOL for Linux on x86 のインストー ル**

すべてのコンパイラー・パッケージを単一のデフォルト・ロケーション以外の場所にインストールできま す。

#### **RHEL の場合**

すべてのコンパイラー・パッケージを単一のデフォルト以外のディレクトリーにインストールするには、 rpm ユーティリティーを使用します。現行作業ディレクトリーには IBM COBOL for Linux on x86 1.1 のパ ッケージはすべて含まれるが、他の RPM パッケージは含まれないようにします。

1. 前提条件のソフトウェア・パッケージを次のようにインストールします。

<span id="page-19-0"></span> yum install perl gcc glibc.i686 glibc-devel.i686 libgcc.i686 libstdc++.i686 libquadmath.i686

2. 現行作業ディレクトリーから以下のコマンドを発行します。

rpm -Uvh cobol.cmp\*.rpm --prefix installation\_path

ここで、*installation\_path* は、/opt/ibm/ 以外のディレクトリーです。

3. 現行作業ディレクトリーから以下のコマンドを発行します。

rpm -Uvh cobol.rte\*.rpm

4. 現行作業ディレクトリーから以下のコマンドを発行します。

rpm -Uvh cobol.dbg\*.rpm

コンパイラー・パッケージが *installation\_path* ディレクトリーにインストールされ、 コンパイラー・ラン タイムがデフォルトのロケーション /opt/ibm/cobol/rte にインストールされ、デバッグ・エンジンが デフォルトのロケーション /opt/ibm/cobol/debug にインストールされます。

**注 :** コンパイラー・ランタイム・パッケージはデフォルトのロケーション /opt/ibm/cobol/rte にイン ストールされる必要があり、デバッグ・エンジン・パッケージはデフォルトのロケーション /opt/ibm/ cobol/debug にインストールされる必要があります。

#### **Ubuntu の場合**

すべてのコンパイラー・パッケージを単一のデフォルト以外のディレクトリーにインストールするには、 以下のステップを実行します。

1. chroot をセットアップします。Ubuntu のバージョンには chroot が含まれているものもありますが、 含まれていないバージョンもあります。使用している Ubuntu のバージョンに chroot がない場合、以 下のコマンドで chroot をインストールする必要があります。

 apt update -y apt install schroot debootstrap VAR=`cat /etc/os-release | grep VERSION\_CODENAME` && export \$VAR echo \$VERSION CODENAME mkdir -p /path/to/ndi\_dir && cd /path/to debootstrap \$VERSION\_CODENAME ndi\_dir http://mirrors.usinternet.com/ubuntu/archive

2. 以下のコマンドを使用して、chroot ディレクトリー内に依存関係をインストールします。

```
 chroot /path/to/ndi_dir
    dpkg --add-architecture i386
    apt-get update
    apt-get install perl gcc-multilib libgcc1:i386 libc6:i386 libc6-dev:i386 libstdc++6:i386 
libquadmath0:i386
    exit
```
3. 現行作業ディレクトリーに DVD、.iso イメージ、または電子イメージから取得した IBM COBOL for Linux on x86 1.1 のすべてのパッケージが含まれていること、また他の debian (\*.deb) パッケージが含まれて いないことを確認してから、以下のコマンドを実行してコンパイラーを chroot ディレクトリーにイン ストールします。

 dpkg --root /path/to/ndi\_dir -iG ./images/ubuntu/\*.deb # Compiler will now be at /path/to/ndi\_dir/opt/ibm/cobol/1.1.0/bin/cob2

# **インストール後のセットアップ**

コンパイラーのインストール後に、オプションで使用できるセットアップおよび検査手順がいくつかあり ます。

これらは、以下のセクションに記載されています。

- <span id="page-20-0"></span>• 11 ページの『インストール済みパッケージの照会』
- 12 ページの『IBM Licence Metric Tool [を使用したインベントリーのトラッキングおよびライセンスの準](#page-21-0) [拠』](#page-21-0)
- 12 [ページの『環境変数の設定』](#page-21-0)
- 13 [ページの『エラー・メッセージの使用可能化』](#page-22-0)
- 13 [ページの『マニュアル・ページの使用可能化』](#page-22-0)
- 14 ページの『[IBM Debug for Linux on x86 Remote Debug Eclipse User Interface](#page-23-0) のインストール』
- 14 [ページの『アクセス情報』](#page-23-0)
- 15 [ページの『インストールのテスト』](#page-24-0)
- 16 [ページの『ランタイム・ライブラリー・コンポーネント』](#page-25-0)
- 16 [ページの『追加情報へのアクセス』](#page-25-0)

## **インストール済みパッケージの照会**

パッケージの Version.Release.Modification.Fix-Build レベルを判別するには、rpm または dpkg コマンドを 使用してその照会を行います。

#### **RHEL の場合**

個々のパッケージについて照会するには、以下のコマンドを入力してください。

rpm -q cobol.cmp.1.1.0

結果は次のようになります。

cobol.cmp.1.1.0-*V.R.M.F-B*

ここで、*V.R.M.F-B* は、システムにインストールされたコンパイラーの Version.Release.Modification.Fix-Build レベルです。

インストールが成功しなかった場合は、そのパッケージがインストールされなかったことを示すメッセー ジを受け取ります。

すべてのコンパイラー・パッケージのインストールを確認するには、以下のコマンドを入力してください。

rpm -qa | grep -e cobol.cmp.1.1.0 -e cobol.dbg.1.1.0

その結果として、2 [ページの表](#page-11-0) 2 に示されているすべてのパッケージを含んだリストが表示されます。適 切にインストールされたパッケージがない場合、コマンドからの出力はありません。

#### **Ubuntu の場合**

個々のパッケージについて照会するには、以下のコマンドを入力してください。

dpkg -p cobol.cmp.1.1.0

結果は次のようになります。

 Package cobol.cmp.1.1.0 Version: *V.R.M.F-B*

ここで、*V.R.M.F-B* は、システムにインストールされたコンパイラーの Version.Release.Modification.Fix-Build レベルです。

インストールが成功しなかった場合は、そのパッケージがインストールされなかったことを示すメッセー ジを受け取ります。

<span id="page-21-0"></span>すべてのコンパイラー・パッケージのインストールを確認するには、以下のコマンドを入力してください。

dpkg -l | grep -e cobol.cmp.1.1.0 -e cobol.dbg.1.1.0

その結果として、2 [ページの表](#page-11-0) 2 に示されているすべてのパッケージを含んだリストが表示されます。パ ッケージのいずれも適切にインストールされなかった場合、コマンドからの出力はありません。

## **IBM Licence Metric Tool を使用したインベントリーのトラッキングおよびライ センスの準拠**

IBM License Metric Tool (ILMT) 9.2 は、ご使用のシステムにインストールして使用している製品を認識しモ ニターすることにより、ソフトウェア・インベントリーとライセンスの準拠を管理することができます。

**注 :** ILMT は、IBM COBOL for Linux on x86 コンパイラー・オファリングの一部ではないため、別途注文し てインストールする必要があります。IBM License Metric Tool を注文してダウンロードするには IBM License Metric Tool 9.2 Knowledge Center の「[Ordering and downloading License Metric Tool](https://www.ibm.com/support/knowledgecenter/SS8JFY_9.2.0/com.ibm.lmt.doc/Inventory/planinconf/t_downloading_lmt.html)」を参照して ください。

## **インベントリー・トラッキング**

ILMT をインストールして活動化すると、ILMT は、ご使用のシステムで製品インベントリー・シグニチャ ーをスキャンします。製品インベントリー・シグニチャーは、ご使用のシステムに製品がインストールさ れているかどうかを示します。ILMT は、製品のバージョン、リリース、およびモディフィケーション・レ ベルも識別します。

IBM COBOL for Linux on x86 1.1 がデフォルト・ロケーションにインストールされた場合、インベントリ ー・シグニチャー・ファイルは /opt/ibm/cobol/1.1.0/swidtag ディレクトリーにあります。IBM COBOL for Linux on x86 1.1 がデフォルト以外のロケーションにインストールされた場合、シグニチャー・ ファイルは *installation\_path*/cobol/1.1.0/swidtag ディレクトリーにあります。ここで、 *installation\_path* は、nondefault インストール・コマンドの rpm --prefix または dpkg --root オプシ ョンで指定されたターゲット・ディレクトリーです。詳しくは、「[IBM License Metric Tool 9.2 Knowledge](https://www.ibm.com/support/knowledgecenter/SS8JFY_9.2.0/com.ibm.lmt.doc/welcome/LMT_welcome.html) [Center](https://www.ibm.com/support/knowledgecenter/SS8JFY_9.2.0/com.ibm.lmt.doc/welcome/LMT_welcome.html)」を参照してください。

### **ライセンスの準拠**

ライセンス交付の目的で、IBM COBOL for Linux on x86 1.1 は Virtual Processor Core (VPC) ごとに課金され ます。

VPC は、IBM 製品のライセンス・コストを決定するために使用される単位です。これは、製品で使用可能 な仮想コア (vCPU) の数に基づいています。vCPU は、サーバーが仮想マシン用にパーティション化されて いない場合、仮想マシンまたは物理プロセッサー・コアに割り当てられる仮想コアです。

IBM® License Metric Tool (ILMT) は、ライセンス要件と準拠しているかどうかを評価するのに役立ちます。 ILMT は、仮想化環境を管理し、ライセンス使用率を測定するための便利な機能を提供します。ILMT は、 インフラストラクチャーにインストールされているソフトウェアを検出し、使用量データの分析を支援し、 監査レポートを生成できるようにします。

詳しくは、「[IBM License Metric Tool 9.2 Knowledge Center](https://www.ibm.com/support/knowledgecenter/SS8JFY_9.2.0/com.ibm.lmt.doc/welcome/LMT_welcome.html)」を参照してください。

#### **関連情報**

[IBM License Metric Tool 9.2 Knowledge Center](https://www.ibm.com/support/knowledgecenter/SS8JFY_9.2.0/com.ibm.lmt.doc/welcome/LMT_welcome.html)

## **環境変数の設定**

コンパイラーを使用する前に、環境変数 *LANG*、*MANPATH*、*NLSPATH*、および *PATH* が設定されているこ とを確認してください。

これらの変数の現在の設定を判別するには、以下のコマンドを使用します。

echo "¥n \$LANG ¥n¥n \$NLSPATH ¥n¥n \$MANPATH ¥n¥n \$PATH"

#### <span id="page-22-0"></span>**LANG**

メッセージ・ファイルの各国語を指定します。 3 [ページの『各国語サポート』を](#page-12-0)参照してください。 *LANG* 環境変数は、システムで提供される任意のロケールに設定できます。

米国英語を表す各国語コードは、en\_US です。 適切なメッセージ・カタログがシステムにインストー ルされている場合、その他の有効な任意の各国語コードで、en\_US を置換することができます。

#### **MANPATH**

オプションでマニュアル・ページを検索するためのディレクトリー検索パスを指定 します。詳しくは、 13 ページの『マニュアル・ページの使用可能化』を参照してください。

#### **NLSPATH**

メッセージ・ファイルのパス名を指定します。詳しくは、13 ページの『エラー・メッセージの使用可 能化』を参照してください。

#### **PATH**

コンパイラーの実行可能ファイルのディレクトリー検索パスを指定します。

例えば、IBM COBOL for Linux on x86 がデフォルト・ロケーションにインストールされている場合、ユ ーティリティー (scu および gdgmgr) を実行するには、次のコマンドを入力して、PATH 環境変数に以 下のディレクトリーを追加します。

export PATH=\$PATH:installation\_path/cobol/1.1.0/bin:/opt/ibm/cobol/rte/bin:/opt/ibm/cobol/ debug/usr/bin

ここで、*installation\_path* デフォルト以外のインストール・コマンドの --prefix オプションによって 指定されたインストールのターゲット・ディレクトリー (RHEL の場合)、または chroot のルート・デ ィレクトリーの下にある /opt/ibm ディレクトリー (Ubuntu の場合) です。

**重要 :** LANG および NLSPATH 環境変数は、オペレーティング・システムのインストール時に初期化さ れ、使用したいものと異なっている可能性があります。

**注 :** さまざまな COBOL アプリケーションの構築および実行には、追加の環境変数が必要になる場合が あります。詳しくは、「*IBM COBOL for Linux on x86* プログラミング・ガイド」の『コンパイラーおよび ランタイム環境変数』を参照してください。

### **エラー・メッセージの使用可能化**

システムで en\_US ロケールおよびエンコードを使用している場合、コンパイラーおよびランタイム・メッ セージ・カタログは自動的に正しく表示されるように構成されます。 ただし、システムが他のサポートさ れるロケールを使用する場合は、インストール後にコンパイラーおよびランタイム関数が適切なメッセー ジ・カタログを検索できるように、NLSPATH 環境変数を設定する必要があります。

例えば、ia\_JP コード・ページを使用して日本語ロケールを指定するには、以下のコマンドを 使用します。

LANG=ia JP NLSPATH=\$NLSPATH:/opt/ibm/cobol/1.1.0/usr/share/locale/%L/%N:/opt/ibm/cobol/rte/usr/share/ locale/%L/%N export LANG NLSPATH

サポートされる言語ロケールのリストについては、3 [ページの『各国語サポート』](#page-12-0)を参照してください。

## **マニュアル・ページの使用可能化**

マニュアル・ページは、コンパイラー呼び出しコマンドおよびユーティリティー (scu および gdgmgr など) に対して提供されています。マニュアル・ページは英語でのみ提供されます。

IBM COBOL for Linux on x86 ユーティリティーのマニュアル・ページを表示するには、その前にマニュア ル・ページのディレクトリーを MANPATH 環境変数に追加する必要があります。

<span id="page-23-0"></span>デフォルトのロケーションに IBM COBOL for Linux on x86 をインストールした場合は、以下のコマンドを 入力して、 MANPATH 環境変数を更新します。

export MANPATH=\$MANPATH:/opt/ibm/cobol/1.1.0/man:/opt/ibm/cobol/rte/man

IBM COBOL for Linux on x86 をデフォルト以外のロケーションにインストールした場合は、以下のコマン ドを入力して、MANPATH 環境変数を更新します。

export

MANPATH=\$MANPATH:installation\_path/cobol/1.1.0/man:/opt/ibm/cobol/rte/man

ここで、*installation\_path* デフォルト以外のインストール・コマンドの --prefix オプションによって指 定されたインストールのターゲット・ディレクトリー (RHEL の場合)、または chroot のルート・ディレク トリーの下にある /opt/ibm ディレクトリー (Ubuntu の場合) です。

マニュアル・ページが正常にインストールされたかどうかを検査するには、マニュアル・ページを 1 ペー ジ以上開いてみます (15 [ページの『マニュアル・ページの表示』](#page-24-0)を参照)。

## **IBM Debug for Linux on x86 Remote Debug Eclipse User Interface のインスト ール**

Remote Debug Eclipse User Interface (p2 リポジトリー) は、既存の Eclipse インスタンスを拡張する Eclipse 機能のセットとして使用可能です。

p2 リポジトリーのダウンロードと機能のインストールについて詳しくは、[IBM Debug for Linux on x86](https://www.ibm.com/support/pages/node/6456431) [Remote Debug Eclipse User Interface installation](https://www.ibm.com/support/pages/node/6456431) を参照してください。

## **アクセス情報**

このセクションでは、製品とともに提供される情報の概要について説明します。 コンパイラー、そのユー ティリティー、および COBOL プログラム言語に関する情報は、IBM 外部 Web の HTML ベースの Knowledge Center を通して、また Portable Document Format (PDF) の資料として提供されます。

## **インストール・ガイド、クイック・スタート・ガイド、およびご使用条件へのア クセス**

インストール・ガイド (install.pdf) は、インストール・パッケージのルート・ディレクトリー内にありま す。

クイック・スタート・ガイド (quickstart.pdf) は、製品 DVD のインストール・イメージのルート・ディレク トリー内にあります。

ご使用条件 (LicenseAgreement.pdf) は、インストール・パッケージのルート・ディレクトリー内にありま す。

インストール後のライセンス・ファイルは、/opt/ibm/cobol/1.1.0 ディレクトリーにあります。

## **PDF ファイルへのアクセス**

この情報は、Adobe Acrobat Reader を使用して表示および印刷できます。Adobe Acrobat Reader プログラ ムをインストールしていない場合は、Adobe Web サイト [\(http://www.adobe.com](http://www.adobe.com)) からダウンロードできま す。

IBM COBOL for Linux on x86 ライブラリー・ページでは、次の PDF ファイルを利用できます。

- IBM COBOL for Linux on x86 1.1 インストール・ガイド (本書) (GC43-5391)。前提条件となる製品や IBM COBOL for Linux on x86 のインストール手順について説明します。
- IBM COBOL for Linux on x86 1.1 プログラミング・ガイド (SC43-5390)。IBM COBOL for Linux on x86 プ ログラムの作成、コンパイル、リンク、および実行する方法について説明します。

<span id="page-24-0"></span>• IBM COBOL for Linux on x86 1.1 言語解説書 (SC43-5386)。IBM COBOL for Linux on x86 1.1 でサポート される COBOL 言語について説明します。

#### **マニュアル・ページの表示**

すべてのコンパイラー呼び出しコマンドおよびユーティリティー (scu および gdgmgr) には、マニュアル・ ページが組み込まれています。

マニュアル・ページの表示を使用可能にする方法については、13 [ページの『マニュアル・ページの使用可](#page-22-0) [能化』を](#page-22-0)参照してください。

マニュアル・ページを呼び出すには、次のコマンドを実行します。

man *command*

*command* は IBM COBOL for Linux on x86 呼び出しコマンドまたはユーティリティー・コマンドです。

例:

 man cob2 man scu man gdgmgr

## **インストールのテスト**

製品のインストールおよび重要な検索パスをテストするには、単純なプログラムを作成して実行します。 例えば、次のように指定します。

1. 次の COBOL プログラムを作成します。

```
 [hello.cbl]
 000100 IDENTIFICATION DIVISION.
000200 PROGRAM-ID. HELLO.<br>000300 AUTHOR. JOE PR
                          JOE PROGRAMMER.
 000400 ENVIRONMENT DIVISION.
 000500 DATA DIVISION.
 000600 PROCEDURE DIVISION.
000700 MAINLINE.<br>000800 DISPL
000800 DISPLAY 'Hello World!'.<br>000900 STOP RUN.
              STOP RUN.
```
2. テスト・プログラムをコンパイルします。 例えば、次のように指定します。

短形式の呼び出しコマンドがセットアップされている場合は、以下のコマンドを入力します。

cob2 hello.cbl -o hello

短形式の呼び出しコマンドがセットアップされていない場合は、以下のコマンドを入力します。

*installation\_path*/cobol/1.1.0/usr/bin/cob2 hello.c -o hello

ここで、*installation\_path* は、コンパイラー・パッケージのインストール・ロケーションです。 コンパイラーがデフォルト・ロケーションにインストールされている場合、*installation\_path* は /opt/ibm/ です。

3. 次のプログラムを実行します。

./hello

結果として、「Hello World!」と画面に表示されることが予期されます。

4. プログラムの終了コードを調べます。

echo \$?

結果はゼロになります。

# <span id="page-25-0"></span>**ランタイム・ライブラリー・コンポーネント**

IBM COBOL for Linux on x86 1.1 のランタイム・ライブラリー・コンポーネントを COBOL アプリケーショ ンと一緒に再配布することはできません。

IBM COBOL for Linux on x86 1.1 は、Virtual processor Core (VPC) 価格設定メトリックでライセンス交付さ れています。VPC は、IBM 製品のライセンス・コストを決定するために使用される単位です。これは、製 品で使用可能な仮想コア (vCPU) の数に基づいています。vCPU は、サーバーが仮想マシン用にパーティシ ョン化されていない場合、仮想マシンまたは物理プロセッサー・コアに割り当てられる仮想コアです。

開発されたものとは異なる仮想マシン (または、サーバーが仮想マシン用にパーティション化されていない 場合は、異なる物理プロセッサー・コア) で実行される COBOL アプリケーションでは、IBM COBOL for Linux on x86 1.1 をインストールし、そのマシン上の製品で使用可能な vCPU のライセンスを購入する必要があり ます。

## **追加情報へのアクセス**

IBM COBOL for Linux on x86 に関する最新情報については、IBM COBOL for Linux on x86 のフィックス・リ ストを参照してください。

# <span id="page-26-0"></span>**第 2 章 最新リリースへのアップグレード**

最新リリースのコンパイラーを使用していない場合、コンパイラーを最新リリースにアップグレードする ことができます。

最新リリースの IBM COBOL for Linux on x86 は、IBM COBOL for Linux on x86 のフィックスのリストで見 つけることができます。

IBM COBOL for Linux on x86 コンパイラーを最新リリースにアップグレードするには、最新リリースの [1](#page-10-0) ページの『第 1 章 [コンパイラーのインストール』](#page-10-0)で説明されている install ユーティリティーを使用し ます。

IBM COBOL for Linux on x86 1.1: インストール・ガイド

# <span id="page-28-0"></span>**第 3 章 最新のフィックス・パックへの更新**

IBM COBOL for Linux on x86 のフィックスパックには、製品に対する 1 つ以上の修正が含まれています。 最新のコンパイラーの更新は、サポート Web サイトにある IBM COBOL for Linux on x86 のフィックスのリ ストからダウンロードできます。また、Fix Central の Web サイトで説明を参照することもできます。 次の図は、コンパイラーに更新を適用する手順を示しています。

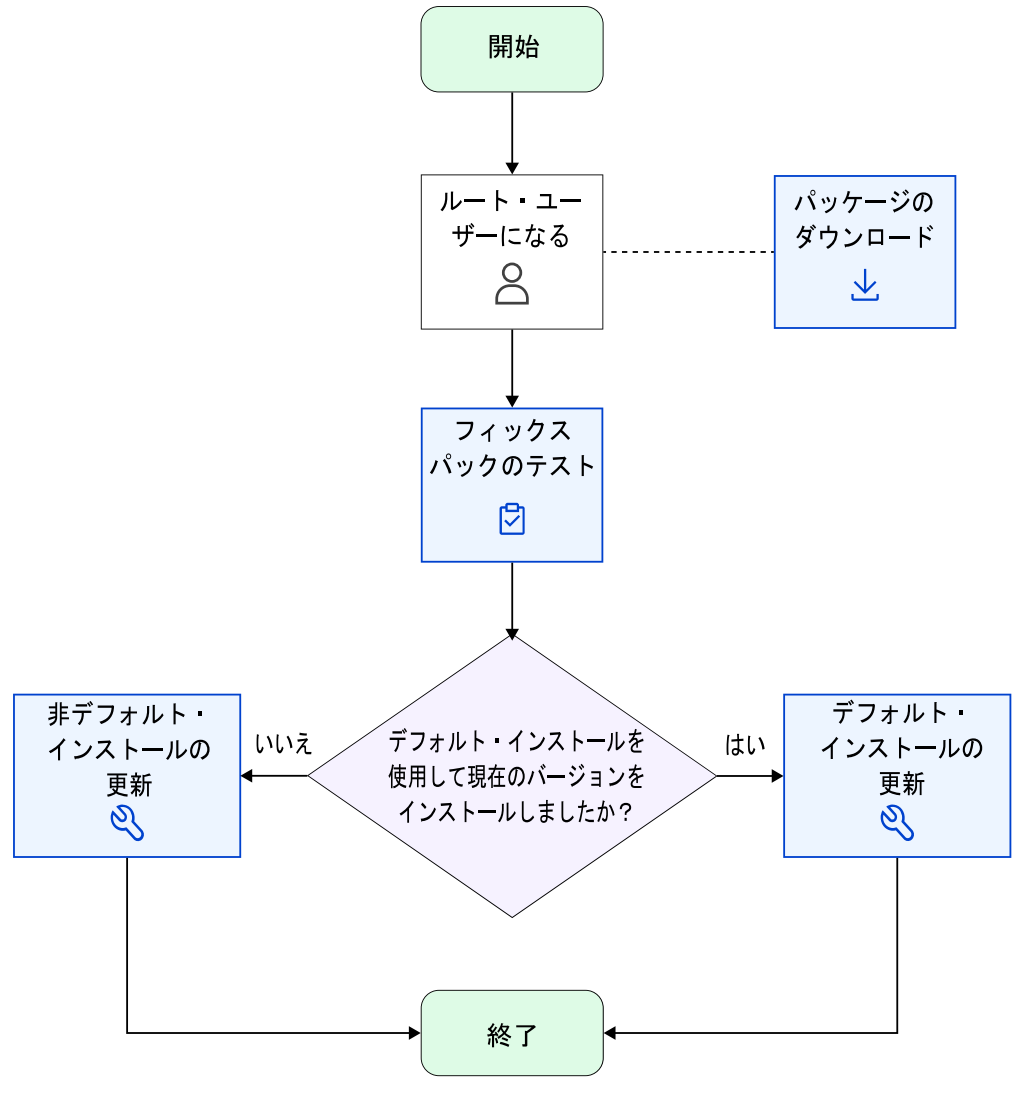

- 1. [フィックスパックのテスト](#page-29-0)
- 2. [パッケージのダウンロード](https://www.ibm.com/support/fixcentral/)
- 3. [非デフォルト・インストールの更新](#page-18-0)
- 4. [デフォルトのインストールの更新](#page-29-0)

あらゆるフィックスパックが tar.gz (圧縮) フォーマットで提供され、あるバージョンの install ユーティ リティー (それに付随する更新のみをインストールするようにカスタマイズされている) が組み込まれてい ます。

# <span id="page-29-0"></span>**フィックスパックのインストール前のテスト**

システムから既存のコンパイラー・バージョンを削除する前に、フィックスパックを試行できます。

フィックスパックを試行するには、以下のいずれかのタスクを実行できます。

- フィックスパックを別のマシンにインストールし、テストします。フィックスパックを適用する前に、基 本コンパイラーをインストールする必要があります。
- フィックスパックを同じマシンにインストールしますが、現在のコンパイラーをインストールしたロケー ションとは異なるロケーションにインストールしてテストします。例えば、現在のコンパイラーをデフォ ルトのロケーションにインストールした場合、フィックスパックをデフォルト以外のロケーションにイン ストールしてテストできます。フィックスパックを適用する前に、基本コンパイラーをデフォルト以外の ロケーションにインストールする必要があります。デフォルト以外のインストール手順については[、デフ](#page-18-0) [ォルト以外のロケーションへの](#page-18-0) IBM COBOL for Linux on x86 のインストールを参照してください。

# **デフォルトのインストールの更新**

コンパイラーへの更新は、フィックスパックとして提供されます。 このセクションの説明に従って、フィ ックスパックをダウンロードして解凍し、インストールすることができます。

- 1. 必要なフィックスパックを空のディレクトリーにダウンロードします。
- 2. 圧縮ファイルを復元して、ダウンロードしたパッケージからフィックスパック・ファイル・セットを抽 出します。

TAR ファイルを解凍し、アンパックするには、以下のコマンドを使用します。

tar -zxvf *package\_name*.tar.gz

*package\_name* は、ダウンロードしたフィックスパックの名前です。

- 3. フィックスパックを次のようにインストールします。
	- install ユーティリティーを以下のように実行します。

./install

- または、以下のようにフィックスパックを手動でインストールすることもできます。
	- **RHEL の場合:**

rpm -Uvh images/rhel/\*.rpm

– **Ubuntu の場合:**

dpkg -iG images/ubuntu/\*.deb

# <span id="page-30-0"></span>**第 4 章 評価版から公式バージョンへの更新**

評価版パッケージの上にライセンス製品をインストールすることにより、コンパイラーの評価版をライセ ンス版にアップグレードできます。ライセンス製品パッケージのインストール手順に従って、コンパイラ ー・ライセンスをインストールできます。評価版とライセンス版の間で共通のファイル・セットは、イン ストール済みとして報告されます。

### **RHEL の場合**

RHEL で、IBM COBOL for Linux on x86 コンパイラーの評価版を使用している場合は、以下のいずれかのオ プションを使用して、完全製品版へのアップグレードを行います。

- 6 [ページの『デフォルトのインストール』の](#page-15-0)説明に従って、install を使用して IBM COBOL for Linux on x86 の完全製品版をインストールします。
- あるいは、以下のコマンドを使用してライセンス・パッケージをインストールして評価版をアップグレー ドします。

rpm -Uvh cobol.cmp.license.1.1.0-\*.x86-64.rpm

### **Ubuntu の場合**

Ubuntu で、IBM COBOL for Linux on x86 の評価版を使用している場合は、以下のいずれかのオプションを 使用して、完全製品版へのアップグレードを行います。

- 6 [ページの『デフォルトのインストール』の](#page-15-0)説明に従って、install を使用して IBM COBOL for Linux on x86 の完全製品版をインストールします。
- あるいは、以下のコマンドを使用してライセンス・パッケージをインストールして評価版をアップグレー ドします。

dpkg -iG cobol.cmp.license.1.1.0\_\*\_x86-64.deb

IBM COBOL for Linux on x86 1.1: インストール・ガイド

# <span id="page-32-0"></span>**第 5 章 コンパイラーのアンインストール**

IBM COBOL for Linux on x86 1.1 のアンインストールには Linux rpm または dpkg ユーティリティーを使 用する必要があります。

IBM COBOL for Linux on x86 1.1 は、スタンドアロンのアンインストール・ツールを提供しません。 **注 :**

- コンパイラーをアンインストールするには、root アクセスが必要です。
- パッケージをアンインストールするときは常に、そのパッケージ名を指定してください。パッケージ名を 判別する方法については、11 [ページの『インストール済みパッケージの照会』を](#page-20-0)参照してください。
- 単一のコマンドですべてのパッケージをアンインストールすることをお勧めします。複数のコマンドを 使用してアンインストールする場合は、インストールした順序と逆の順序でパッケージをアンインストー ルします。つまり、最後にインストールしたパッケージが最初に削除するパッケージになります。
- Ubuntu の dpkg ユーティリティーにはパージ・オプション -P があります。これは、コンパイラーのイ ンストール・パスの下にある構成ファイルを削除します。コンパイラーのアンインストール時にこれらの 構成ファイルを保持する場合は、dpkg コマンドで -r オプションを使用してください。 コンパイラーの インストール・パス以外の場所 (home ディレクトリーなど) に生成された構成ファイルは削除されませ  $\lambda$ 。
- RHEL の場合、rpm アンインストール・コマンドは、dpkg パージ・オプション (-P) に相当します。コン パイラー・インストール・パス下の構成ファイルはすべて削除されます。コンパイラーのインストール・ パス以外の場所 (home ディレクトリーなど) に生成された構成ファイルは削除されません。

#### **例: IBM COBOL for Linux on x86 1.1 のアンインストール**

IBM COBOL for Linux on x86 のアンインストール時は、パッケージを特定の順序で除去して、依存関係に 伴うエラーを回避する必要があります。

#### **RHEL の場合**

IBM COBOL for Linux on x86 1.1 をアンインストールするには、以下のコマンドを指定されている順に実行 し、固有のパッケージをアンインストールします。

```
 rpm -e cobol.cmp.1.1.0 cobol.cmp.license.1.1.0 \
 cobol.cmp.license-eval.1.1.0 cobol.rte.1.1.0 cobol.dbg.1.1.0
```
#### **Ubuntu の場合**

IBM COBOL for Linux on x86 1.1 をアンインストールして、構成ファイルを削除するには、以下のコマンド を指定されている順に実行し、固有のパッケージをアンインストールします。

 dpkg -P cobol.cmp.1.1.0 cobol.cmp.license.1.1.0 \ cobol.cmp.license-eval.1.1.0 cobol.rte.1.1.0 cobol.dbg.1.1.0

IBM COBOL for Linux on x86 1.1: インストール・ガイド

<span id="page-34-0"></span>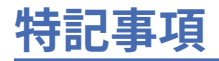

本書は米国 IBM が提供する製品およびサービスについて作成したものです。

本書に記載の製品、サービス、または機能が日本においては提供されていない場合があります。日本で利 用可能な製品、サービス、および機能については、日本 IBM の営業担当員にお尋ねください。 本書で IBM 製品、プログラム、またはサービスに言及していても、その IBM 製品、プログラム、またはサービスのみ が使用可能であることを意味するものではありません。 これらに代えて、IBM の知的所有権を侵害するこ とのない、機能的に同等の製品、プログラム、またはサービスを使用することができます。 ただし、IBM 以外の製品とプログラムの操作またはサービスの評価および検証は、お客様の責任で行っていただきます。

IBM は、本書に記載されている内容に関して特許権 (特許出願中のものを含む) を保有している場合があり ます。 本書の提供は、お客様にこれらの特許権について実施権を許諾することを意味するものではありま せん。 実施権についてのお問い合わせは、書面にて下記宛先にお送りください。

〒 103-8510 東京都中央区日本橋箱崎町 19 番 21 号 日本アイ・ビー・エム株式会社 法務・知的財産 知的財産権ライセンス渉外

**以下の保証は、国または地域の法律に沿わない場合は、適用されません。** IBM およびその直接または間接 の子会社は、本書を特定物として現存するままの状態で提供し、 商品性の保証、特定目的適合性の保証お よび法律上の瑕疵担保責任を含む すべての明示もしくは黙示の保証責任を負わないものとします。 国ま たは地域によっては、法律の強行規定により、保証責任の制限が禁じられる場合、強行規定の制限を受け るものとします。

この情報には、技術的に不適切な記述や誤植を含む場合があります。 本書は定期的に見直され、必要な変 更は本書の次版に組み込まれます。 IBM は予告なしに、随時、この文書に記載されている製品またはプロ グラムに対して、改良または変更を行うことがあります。

本書において IBM 以外の Web サイトに言及している場合がありますが、便宜のため記載しただけであり、 決してそれらの Web サイトを推奨するものではありません。それらの Web サイトにある資料は、この IBM 製品の資料の一部ではありません。それらの Web サイトは、お客様の責任でご使用ください。

IBM は、お客様が提供するいかなる情報も、お客様に対してなんら義務も負うことのない、自ら適切と信 ずる方法で、使用もしくは配布することができるものとします。

本プログラムのライセンス保持者で、(i) 独自に作成したプログラムとその他のプログラム (本プログラムを 含む) との間での情報交換、および (ii) 交換された情報の相互利用を可能にすることを目的として、本プロ グラムに関する情報を必要とする方は、下記に連絡してください。

IBM Director of Licensing IBM Corporation North Castle Drive, MD-NC119 Armonk, NY 10504-1785 U.S.A.

本プログラムに関する上記の情報は、適切な使用条件の下で使用することができますが、有償の場合もあ ります。

本書で説明されているライセンス・プログラムまたはその他のライセンス資料は、IBM 所定のプログラム 契約の契約条項、IBM プログラムのご使用条件、またはそれと同等の条項に基づいて、IBM より提供され ます。

この文書に含まれるいかなるパフォーマンス・データも、管理環境下で決定されたものです。 そのため、 他の操作環境で得られた結果は、異なる可能性があります。 一部の測定が、開発レベルのシステムで行わ れた可能性がありますが、 その測定値が、一般に利用可能なシステムのものと同じである保証はありませ ん。 さらに、一部の測定値が、推定値である可能性があります。 実際の結果は、異なる可能性がありま す。 お客様は、お客様の特定の環境に適したデータを確かめる必要があります。

<span id="page-35-0"></span>IBM 以外の製品に関する情報は、その製品の供給者、出版物、もしくはその他の公に利用可能なソースか ら入手したものです。IBM は、それらの製品のテストは行っておりません。したがって、他社製品に関す る実行性、互換性、またはその他の要求については確証できません。IBM 以外の製品の性能に関する質問 は、それらの製品の供給者にお願いします。

IBM の将来の方向性および指針に関するすべての記述は、予告なく変更または撤回される場合があります。 これらは目標および目的を提示するものにすぎません。

本書には、日常の業務処理で用いられるデータや報告書の例が含まれています。 より具体性を与えるため に、それらの例には、個人、企業、ブランド、 あるいは製品などの名前が含まれている場合があります。 これらの名称はすべて架空のものであり、 名称や住所が類似する企業が実在しているとしても、それは偶 然にすぎません。

#### **著作権使用許諾:**

本書には、様々なオペレーティング・プラットフォームでのプログラミング手法を例示するサンプル・ア プリケーション・プログラムがソース言語で掲載されています。お客様は、サンプル・プログラムが書か れているオペレーティング・プラットフォームのアプリケーション・プログラミング・インターフェース に準拠したアプリケーション・プログラムの開発、使用、販売、配布を目的として、いかなる形式におい ても、IBM に対価を支払うことなくこれを複製し、改変し、配布することができます。このサンプル・プ ログラムは、あらゆる条件下における完全なテストを経ていません。 従って IBM は、これらのサンプル・ プログラムについて信頼性、利便性もしくは機能性があることをほのめかしたり、保証することはできま せん。 これらのサンプル・プログラムは特定物として現存するままの状態で提供されるものであり、いか なる保証も提供されません。 IBM は、お客様の当該サンプル・プログラムの使用から生ずるいかなる損害 に対しても一切の責任を負いません。

それぞれの複製物、サンプル・プログラムのいかなる部分、またはすべての派生的創作物にも、次の よう に、著作権表示を入れていただく必要があります。

© (お客様の会社名) (西暦年). このコードの一部は、IBM Corp. のサンプル・プログラムから取られていま す。© Copyright IBM Corp. 1995, 2015.

#### **プライバシー・ポリシーに関する考慮事項:**

サービス・ソリューションとしてのソフトウェアも含めた IBM ソフトウェア製品 (「ソフトウェア・オファ リング」) では、製品の使用に関する情報の収集、エンド・ユーザーの使用感の向上、エンド・ユーザーと の対話またはその他の目的のために、Cookie はじめさまざまなテクノロジーを使用することがあります。 多くの場合、ソフトウェア・オファリングにより個人情報が収集されることはありません。 IBM の「ソフ トウェア・オファリング」の一部には、個人情報を収集できる機能を持つものがあります。 ご使用の「ソ フトウェア・オファリング」が、これらの Cookie およびそれに類するテクノロジーを通じてお客様による 個人情報の収集を可能にする場合、以下の具体的事項をご確認ください。

この「ソフトウェア・オファリング」は、Cookie もしくはその他のテクノロジーを使用して個人情報を収 集することはありません。

この「ソフトウェア・オファリング」が Cookie およびさまざまなテクノロジーを使用してエンド・ユーザ ーから個人を特定できる情報を収集する機能を提供する場合、 お客様は、このような情報を収集するにあ たって適用される法律、ガイドライン等を遵守する必要があります。これには、エンドユーザーへの通知 や同意の要求も含まれますがそれらには限られません。

このような目的での Cookie を含む様々なテクノロジーの使用の詳細については、『IBM オンラインでのプ ライバシー・ステートメント』[\(http://www.ibm.com/privacy/details/jp/ja/](http://www.ibm.com/privacy/details/jp/ja/)) の『クッキー、ウェブ・ビーコ ン、その他のテクノロジー』および「IBM Software Products and Software-as-a-Service Privacy Statement」[\(http://www.ibm.com/software/info/product-privacy](http://www.ibm.com/software/info/product-privacy)) を参照してください。

## **商標**

IBM、IBM ロゴおよび ibm.com® は、世界の多くの国で登録された International Business Machines Corporation の商標です。他の製品名およびサービス名等は、それぞれ IBM または各社の商標である場合が あります。 現時点での IBM の商標リストについては、[www.ibm.com/legal/copytrade.shtml](http://www.ibm.com/legal/copytrade.shtml) をご覧くださ い。

Microsoft、Windows、Windows NT および Windows ロゴは、Microsoft Corporation の米国およびその他の 国における商標です。

Adobe、Adobe ロゴ、PostScript、PostScript ロゴは、Adobe Systems Incorporated の米国およびその他の 国における登録商標または商標です。

Java™ およびすべての Java 関連の商標およびロゴは Oracle やその関連会社の米国およびその他の国にお ける商標または登録商標です。

Linux は、Linus Torvalds の米国およびその他の国における登録商標です。

UNIX は The Open Group の米国およびその他の国における登録商標です。

IBM COBOL for Linux on x86 1.1: インストール・ガイド

# <span id="page-38-0"></span>**索引**

日本語, 数字, 英字, 特殊文字の順に配列されています。 なお, 濁音と半濁音は清音と同等に扱われています。

## **[ア行]**

アンインストール 概要 [23](#page-32-0) インストール テスト [15](#page-24-0) Remote Debug Eclipse User Interface [14](#page-23-0) インストール・ガイド インストール [14](#page-23-0) インストール後 概要 [10](#page-19-0) インストール・パッケージ 各国語サポート [3](#page-12-0) dpkg パッケージ [3](#page-12-0) RPM パッケージ [2](#page-11-0) エラー・メッセージ その他のサポート対象ロケール [13](#page-22-0) ja-JP [13](#page-22-0) オプショナル・ワード、構文表記法 [viii](#page-7-0)

# **[カ行]**

拡張インストール 概要 [6,](#page-15-0) [9](#page-18-0), [16](#page-25-0) 環境変数 コンパイル時 [12](#page-21-0) リンク時 [12](#page-21-0) 規則、構文表記法の [vii](#page-6-0) 基本インストール インストール・ユーティリティー [6](#page-15-0) 概要 [1,](#page-10-0) [17,](#page-26-0) [21](#page-30-0) クイック・スタート・ガイド クイック・スタート [14](#page-23-0) 繰り返しワード、構文表記法 [viii](#page-7-0) 構文表記法、規則 [vii](#page-6-0) ご使用条件 ライセンス [14](#page-23-0)

## **[サ行]**

```
システム前提条件
  ソフトウェア要件
     オプション・プログラム 3
      3
  ハードウェア要件 3
照会
  インストール済みパッケージ 11
  RPM パッケージ 8
使用可能化
  IBM License Metric Tool 12
情報の概要 14
前書き vii
ソフトウェア要件 1
```
## **[タ行]**

テスト PTF のインストール [20](#page-29-0) 鉄道線路形式、見方 [vii](#page-6-0) デフォルトのインストール 概要 [1,](#page-10-0) [17,](#page-26-0) [21](#page-30-0) ステップ [20](#page-29-0)

## **[ハ行]**

必須ワード、構文表記法 [vii](#page-6-0) 非デフォルト・インストール 概要 [6](#page-15-0) フォーマットの表記法、規則 [vii](#page-6-0)

# **[マ行]**

マニュアル [13](#page-22-0) マニュアル・ページ 表示 [15](#page-24-0)

## **P**

PTF のインストール 概要 [19](#page-28-0)

IBM COBOL for Linux on x86 1.1: インストール・ガイド

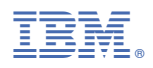

プログラム番号: 5737-L11

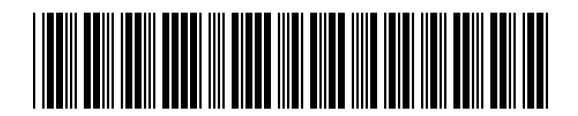

GC43-5391-00